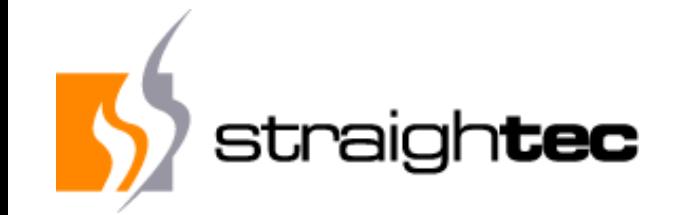

# **Testing Smalltalk AJAX/SJAX Web Applications with Selenium 4**

**29th ESUG Conference Novi Sad, Serbia 25th August 2022**

## **Carsten Härle, straightec GmbH**

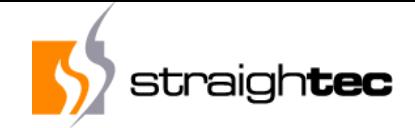

#### **Who am I?**

- ▶ Carsten Härle: Founded straightec GmbH 2000
- ▶ Experience in Smalltalk since 1986
- ▶ IT-Consulting, Software Development, Training and Coaching for OO, eXtreme Programming, Automated Testing, TDD
- ▶ Shrink wrapped product "beno" in Dolphin Smalltalk for teaching and network management in Schools, Microsoft Certified Product

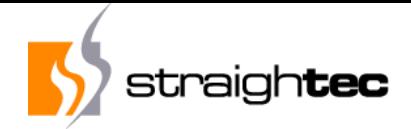

#### **Outline**

- ▶ Web Application
- ▶ Requirements for a web test framework
- ▶ Basis Parasol, Improvements, port to VisualWorks
- ▶ Simplified layer
- ▶ Problems and solutions
- Demos
- ▶ State and Web and Server for a test case
- ▶ Continuous, cooperative Build and Test, VM workers

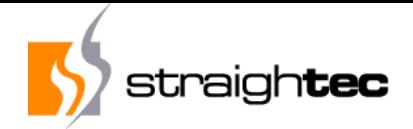

#### **Web application**

- ▶ Project : Tax assesment of regional taxes and fees (dog tax, kindergarden, real estate tax, business taxes, water / wastewater)
- ▶ Started as ObjectStudio Fat-Client
- $\triangleright$  Now AJAX rich client web application with about 90% GUI and model code compatiblity to Fatclient system
- ▶ Libraries DHTMLX, Custom Controls, Javascript

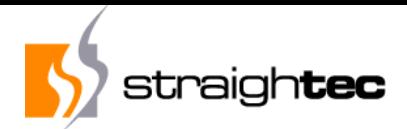

#### **UI-Elements**

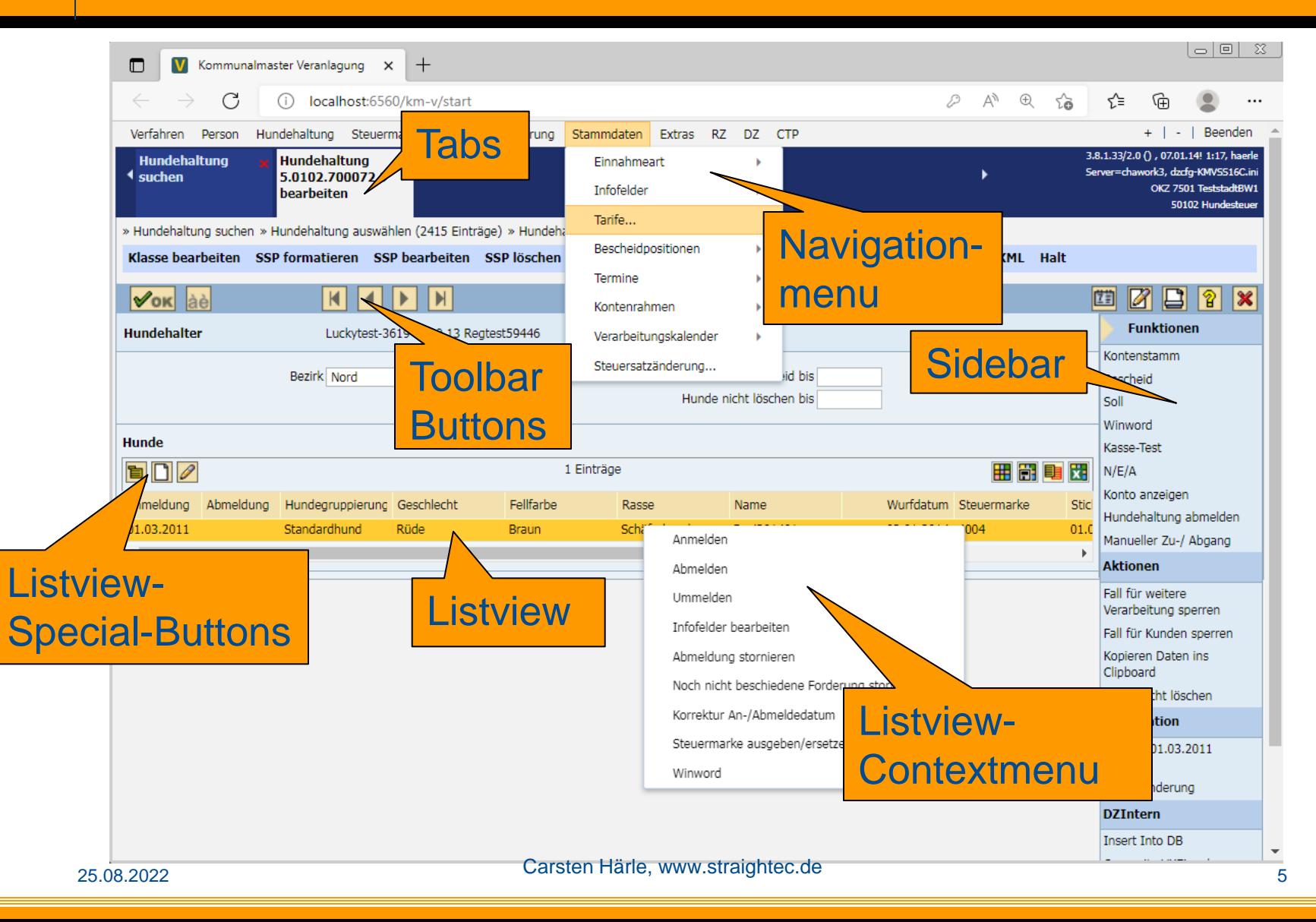

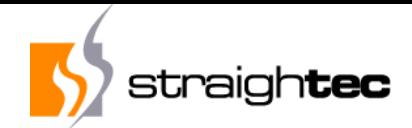

#### **UI-Elements 2**

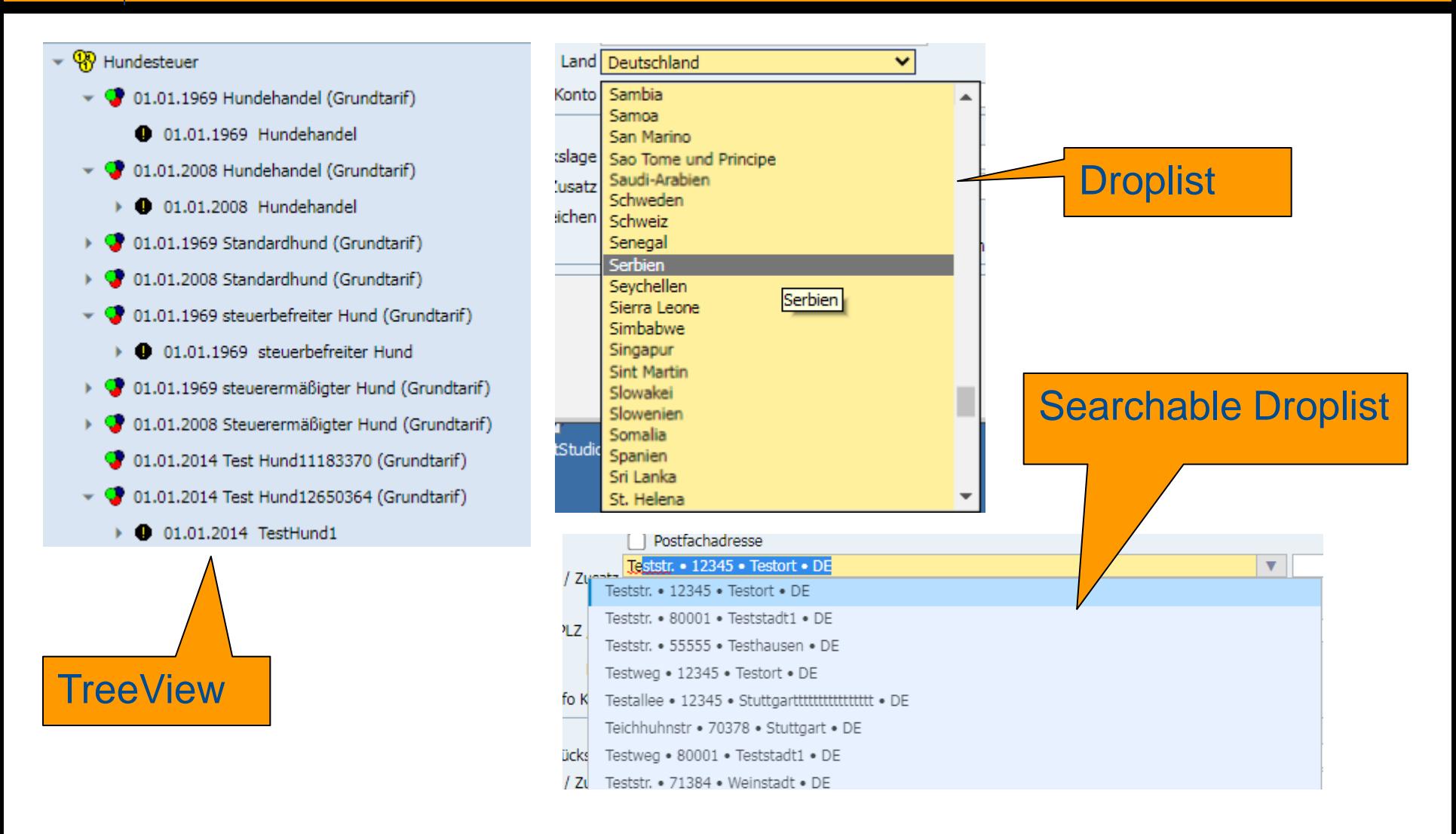

#### 25.08.2022 Carsten Härle, www.straightec.de <sup>6</sup>

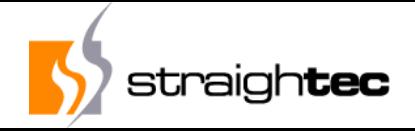

#### **Requirements for a Web Testing framework**

- ▶ Multiple web browsers: IE (deprecated) MS-Edge, Firefox (started with IE6, Firefox 3)
- ▶ Completely scriptable for full automation
- ▶ Automatic waiting for AJAX request termination
- ▶ Automatic Message Box and wait cursor detection
- ▶ Scriptable from Smalltalk, compatible with SUnit
- Optimal execution times (no unneccessary waits)
- ▶ High level test code (no "technology noise")
- ▶ Easy to write, read and maintain, usable even by nonprogrammers

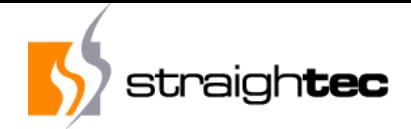

#### **Solution details**

- ▶ Selenium 1.0-4.0 as the execution engine
- ▶ SUnit-Integration in Smalltalk
- ▶ Interfaces for custom detection of AJAX request termination
- ▶ Interface for custom Messagebox detection
- ▶ Extended High-Level-Command-Library for short and easy to write and maintainable code
- Integration with parallel test execution servers
- based Parasol

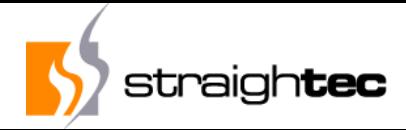

#### **Selenium Remote-Control Architecture**

Windows, Linux, or Mac (as appropriate)...

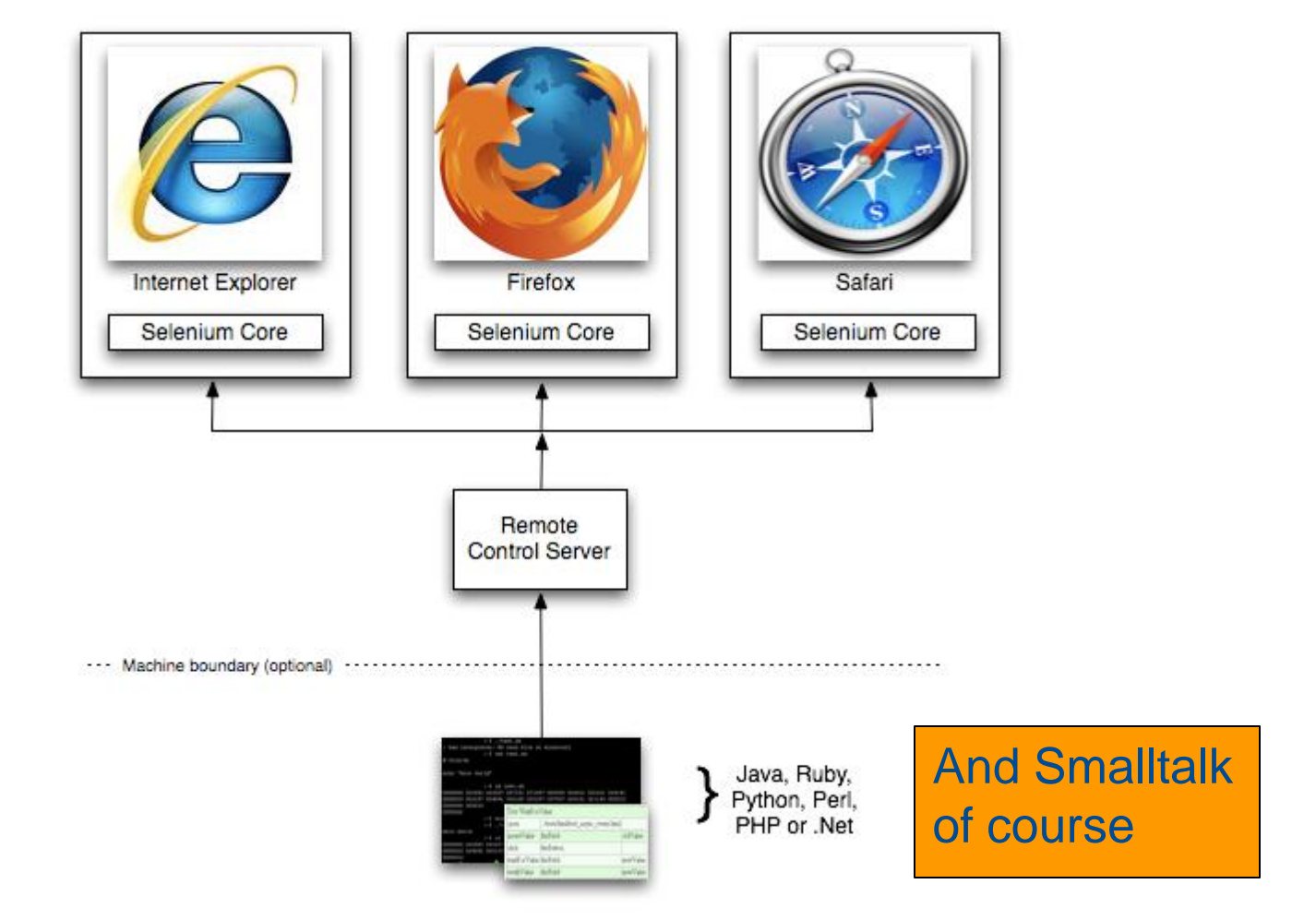

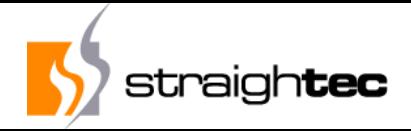

#### **Parasol implementation: Minimal platform class**

- ▶ Have a minmal possible Platform-compatibility class for adapt to different dialects (just 14 methods):
	- #byteArrayFromBase64String:
	- #dateAndTimeFromUnixTime:, #unixTimeFromDateAndTime
	- ▶ #ensureSeasideServerRunning
	- ▶ #handleRequest:
	- ▶ #fileDelete:, #fileWrite:contents:
	- #httpDelete:, #httpGet:, #httpPost:data:timeout:
	- ▶ #jsonRead:, #jsonWrite:
	- #pngImageFromByteArray:
	- ▶ #signalException:

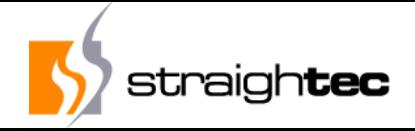

#### **Selenium 1 concepts: Commands / Locators**

- ▶ Selenium commands are actions on a web element identified by a locator and with an optional parameter
- ▶ Syntax
	- *selenium action: <Locator>*
	- *selenium action: <Locator> value: <Parameter>*
- ▶ Examples
	- *selenium click: #MakeOrder*
	- *selenium type: #NumberOfItems value: 5*
	- *selenium select: #Country value: 'Belgium'*
	- *selenium isElementPresent: #OK*

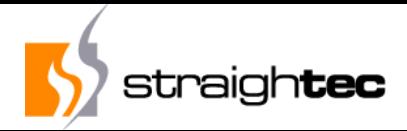

#### **Selenium concepts: Locators**

#### ▶ Simple / Built-In

- ▶ HTML-Id of the Elements
- ▶ link (E.g. link= 'link=Neu...')
- ▶ X-Path, CSS-Selectors

#### ▶ Problem: Often unreadable and/or indetermistic

- ▶ selenium click: 'css=body'.
- ▶ selenium click: 'css=a[title="Grundstück Neu"] > img'.
- ▶ selenium click: 'id=toolBar.btAbbrechen'.
- selenium click: 'css=a[title="Bearbeiten"] > img'.
- ▶ selenium click: 'id=WebModalMessageBoxButton~OK'.
- ▶ selenium click: 'id=image\_w5R1BYpeaf9Fx'.
- selenium click: '//div[@id=''tlbObjekte'']/div[2]/table/tbody/tr[2]/td[4]'.

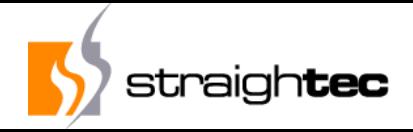

#### **Custom / Complex Locators and Commands**

- ▶ Have easy methods to generate Locators
	- *selenium listView: listViewName row: anInteger*
	- *selenium listView: listViewName cellText: 'Moby Dick'*
- ▶ Simplified Syntax
	- Standard: *selenium click: (selenium listView: #Overview row: 1)*
	- Simplified: *selenium clickListView: #Overview row: 1*
- ▶ Have easy methods for complex interactions / UI items
	- *selenium clickTreeView: #Overview itemLabelPlus: #('Water' 'Wastewater')*

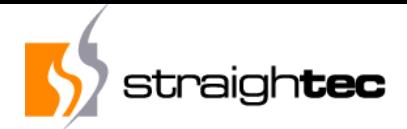

#### **Sub Applications**

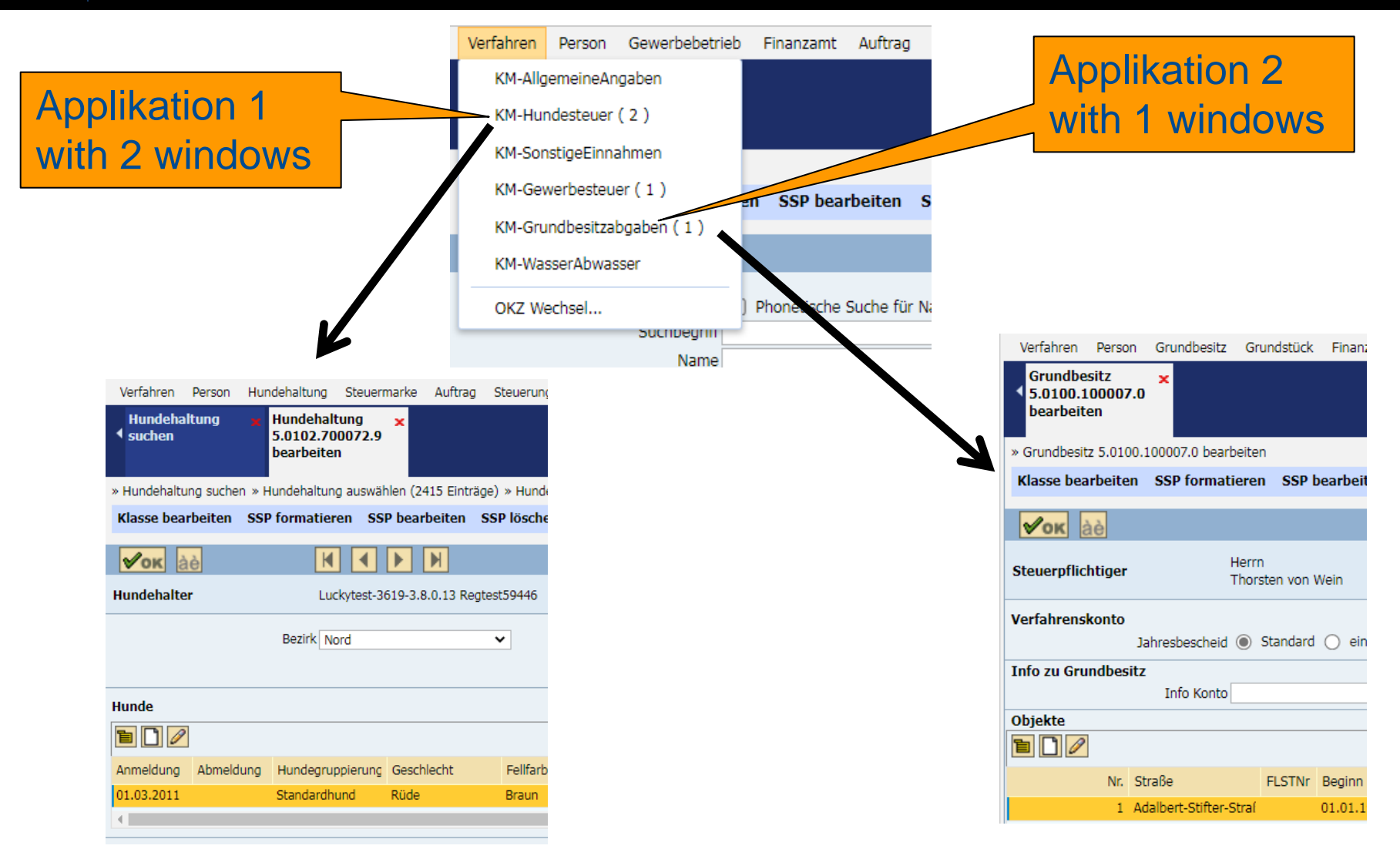

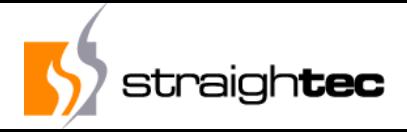

#### **Complex, high level commands**

- Open context menu of a list and execute menu item
	- *selenium clickListView: #BookList menuItem: 'Order'*
- ▶ Click in a hierarchical navigation menu
	- *selenium clickNavigationsmenu: #('Tax Type' 'Dog tax' 'Dog' 'New...')*
- ▶ Confirm message box
	- *selenium clickMessageBoxYes: 'Order book?'*
	- ▶ Exception if wrong text (e.g. 'Format hard disk?')

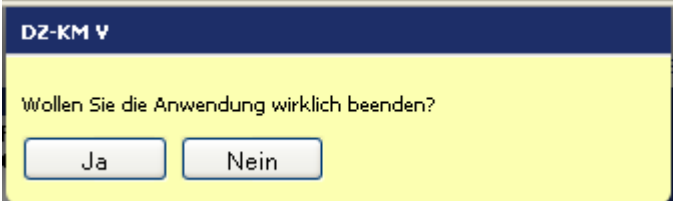

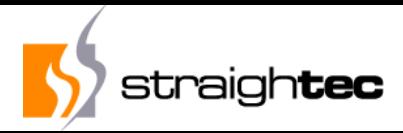

#### **Complex, high level commands**

## ▶ Click button in toolbar

- *selenium clickToolbarButton: #ok*
- *selenium clickToolbarButton: #cancel*
- *selenium clickToolbarButton: #print*
- ▶ Open subtree in a tree widget
	- *selenium clickTreeView: #myTree itemLabelPlus: 'Tax'*
	- *selenium clickTreeView: #myTree itemLabelMinus: 'Tax'*
	- *selenium clickTreeView: #myTree itemLabel: #('Tax' 'A')*
	- *selenium clickTreeView: #myTree itemLabelCheck: 'Tax'*

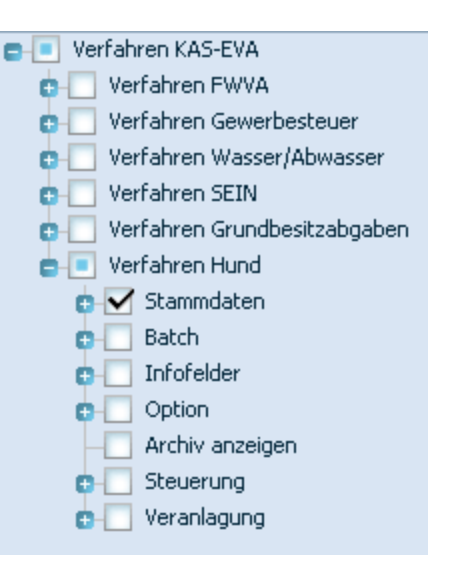

 $\mathcal{V}_{\text{OK}}$ 

àè

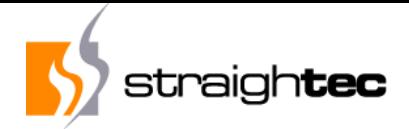

#### **Test case example**

testAddress

self login.

selenium clickNavigationsmenu: #('Tax Type' 'Dog Tax' 'Dogs' 'Search...').

selenium type: 'AccountNumber' value: 7700020.

selenium clickToolbarButton: #ok.

selenium clickSidebar: 'Account' group: 'Functions'.

selenium clickListView: #table row: 1.

selenium clickListView: #table specialButton: 'Edit'.

selenium clickTab: 'Address'. selenium clickListView: #Addresses menuItem: 'New'. selenium typeComboBox: 'Street' value: 'Main street'. selenium type: 'HouseNumber' value: 1. selenium clickListView: #Addresses specialButton: 'Apply'. selenium clickMessageBoxYes: 'Do you want to change the address? ' selenium clickToolbarButton: #ok.

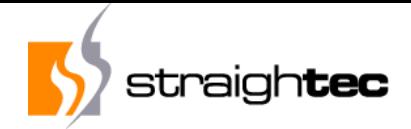

#### **Problem AJAX**

### ▶ Problems

- ▶ No page loads occur (page loading event doesn't fire)
- AJAX requests are asynchronously and may even occur in parallel or with some delay (window.setTimeout())
- ▶ Result: Test script tries to click on elements not present or clicks before the page or element is fully initialized
- ▶ Solution
	- ▶ Have JavaScript code executed in the browser to detect rendering status and poll before command execution
	- ▶ Sometimes framework modifications is necessary

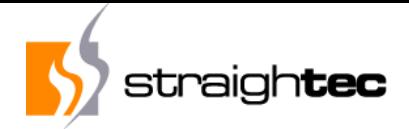

#### **Problem AJAX - Waiting**

*executeWebDriverCommand: aBlock message: aMessage self checkUnexpectedMessageBoxForMessage: aMessage. aBlock value. self waitForWaitCondition*

*Selenium class>> waitCondition ^'return waitCondition == null || waitCondition()*

#### *But only if it is not a read command:*

*isReadCommand: aMessage ^'waitForCondition.\*|get.\*|is.\*' asRegex matches: aMessage selector*

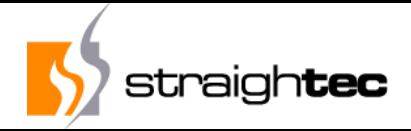

#### **Problem modal dialog and custom wait modes**

## ▶ Problem

- ▶ Rich AJAX applications often have modal dialog boxes (e.g. Yes/No/OK) or custom wait modes (e.g., Wait for processing", animated wait cursors or gray wait screens)
- ▶ Result: Test script doesn't wait and may even interact with elements behind a modal dialog box
- ▶ Solution
	- ▶ Write special JavaScript code to detect wait conditions.
		- ▶ Wait for wait screens with timeout
		- If modal dialog box jumps in the way, fail with "Unexpected messagebox: <messagebox text>"

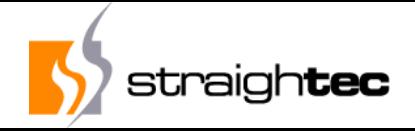

#### **Problem modal dialog and custom wait modes**

- ▶ Check for a present Messagebox before each action (not being a pure read command)
- If yes, ensure that either:
	- ▶ Action refers to typical message id elements, like MessageBoxButtonYes, MessageBoxButtonNo, MessageBoxButtonOK
	- ▶ Test code explictily declares messagebox clicks *selenium clickMessageBox: #Proceed selenium clickMessageBoxYes: 'Are you sure?'*
	- **Test code explicitly declares message interaction by:** *selenium messageBoxDuring: [ selenium ……. ]*

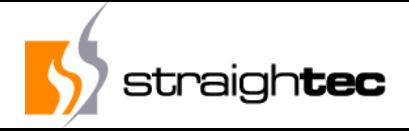

#### **Problem: (Custom) disabled input fields**

## ▶ Problem

- ▶ Input fields are disabled or a custom pseudo disablement is used (e.g. another color and attached click handlers)
- ▶ Result: Test script which doesn't expect disablement, inserts data into these fields

## ▶ Solution

▶ Write special JavaScript code to detect normal or custom disablementments and check before value insertion

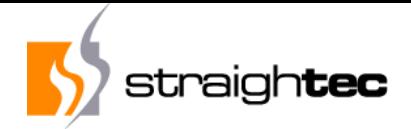

#### **Other Problems**

- ▶ Dynamic list loading
	- ▶ Wait for list to fill
- Dynamic Droplist loading
	- ▶ Scroll down and wait for list to fill
- $\blacktriangleright$  Item to be selected not visible and not rendered
	- ▶ Scroll to the element, wait for rendering, then click
- ▶ EdgeDriver, ChromeDriver needs executeable depending from version
	- Automatically determine version and start it

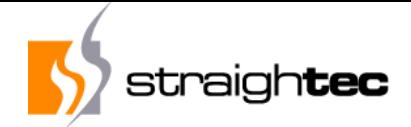

#### **Demos**

- ▶ Application
	- ▶ Demo ComboBox
	- ▶ Demo scrolling
	- ▶ Demo dynamic resize
- ▶ Testing
	- ▶ Demo Testcase running

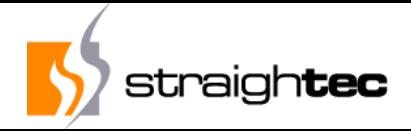

#### **Access to Smalltalk objects**

- Applications codes runs in the same image as test code
- **Possibility to interfere with application and access,** change and create Smalltalk objects
- ▶ Extremely powerful compared to just UI access
- *testSmalltalkObjects*

*self login. selenium click: #OpenLastBookOrder. self assert: (self activeController object bookName = 'Moby Dick').*

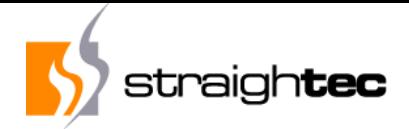

#### **Continuous Build and Test**

- ▶ A central database keeps track of
	- All test cases
	- All the test case results
	- All code versions and environment parameters like database type (Oracle, MSSQL) and browser (Edge, FF)
- All test case executions of versioned code stored in DB
- ▶ 50 VMs constantly loading code and execute test cases or different versions, databases and browsers
- Determination of version in which test case failed first

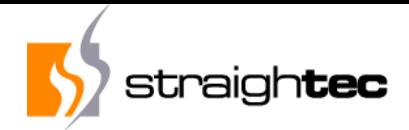

### **Coordinated Test Results from other VMs**

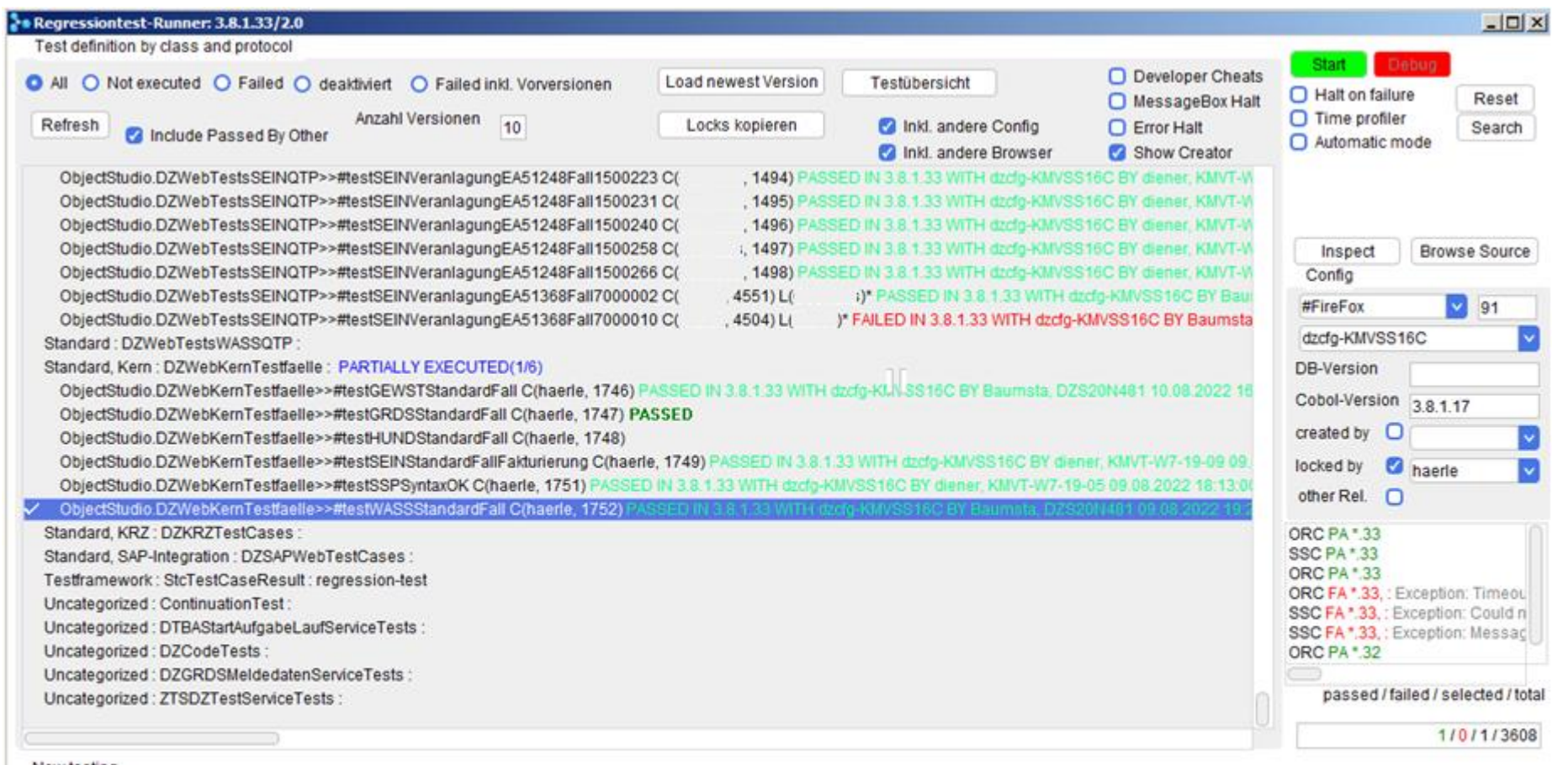

Now testing

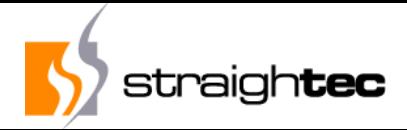

## **Log all test case executions in a database**

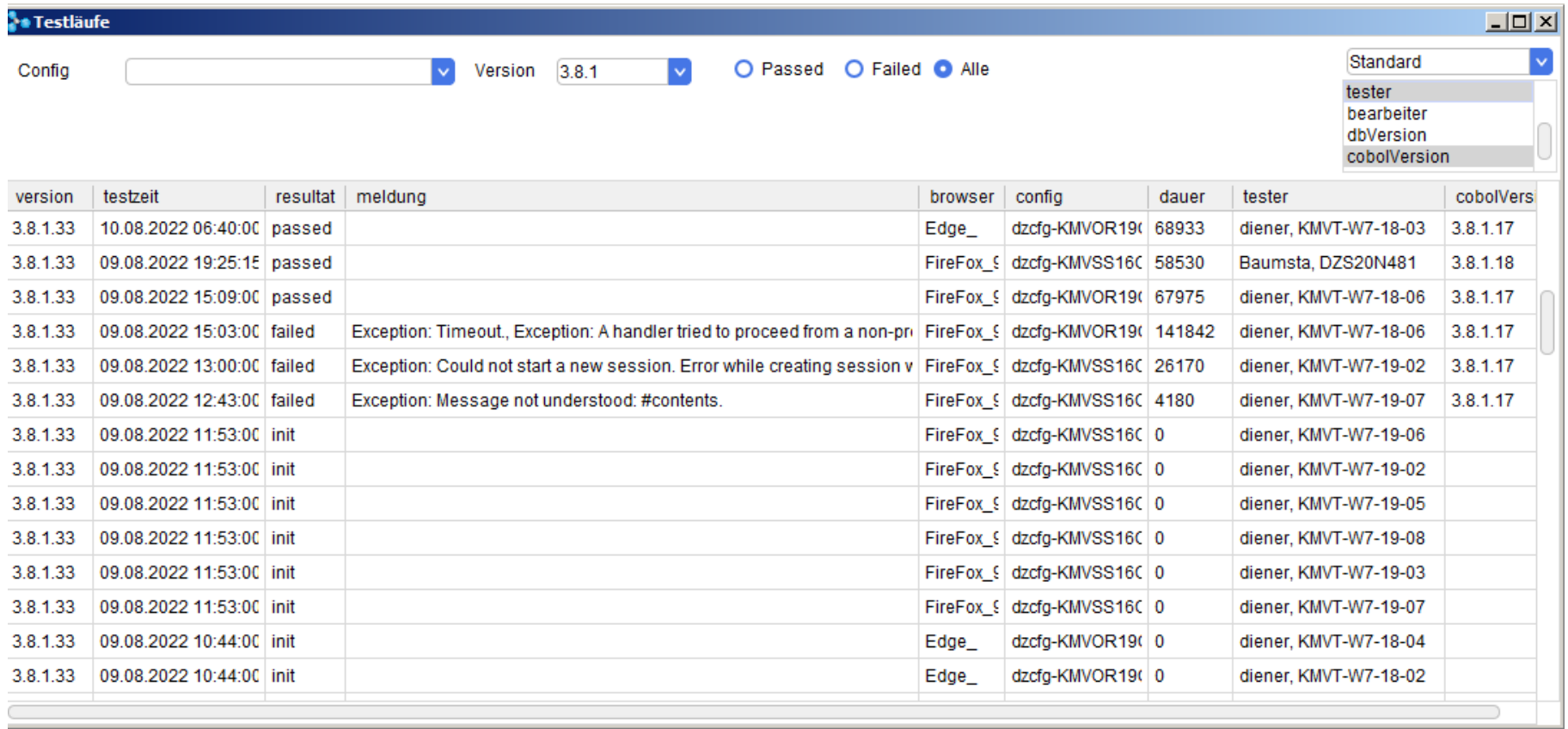

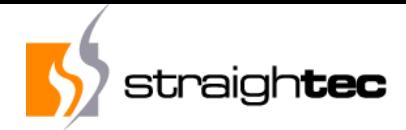

#### **Cooperative test fixing**

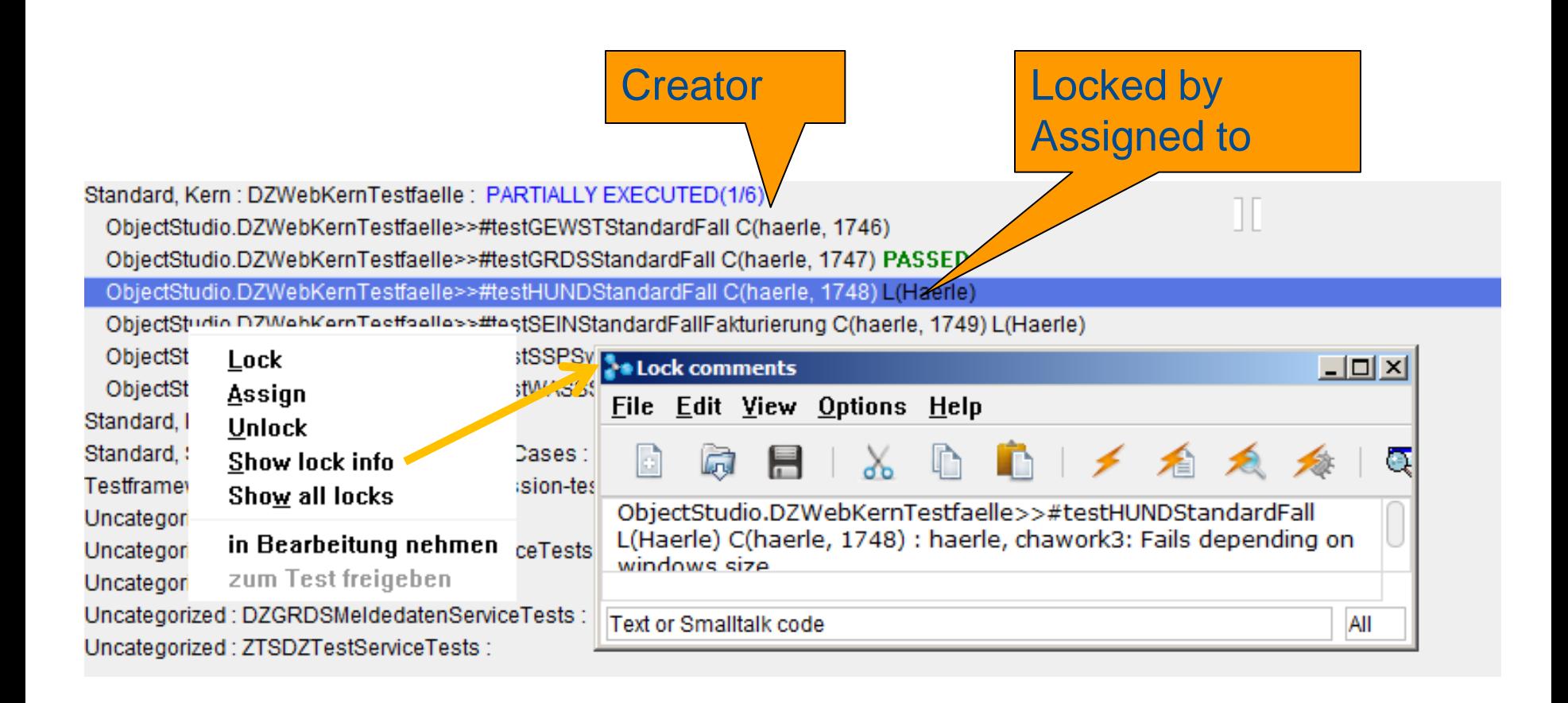

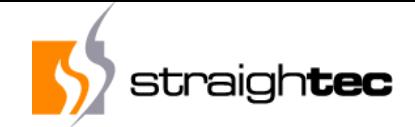

#### **Questions?**

## Thanks for your attention. Questions?

Contact: Carsten Härle Email: carsten.haerle@straightec.de

straightec GmbH Frankfurter Straße 48, 63150 Heusenstamm, Germany Freephone: 0800 - straightec (0800 - 7872444) Tel +49 (6104) 60 08-0, Fax +49 (6104) 60 08-29 E-Mail info@straightec.de , Internet https://www.straightec.de